## **HF PACTOR**

- Equipment HF Radio and TNC
- Center frequency vs display frequency
- ALC/NB/Filters and there importance
- Updating the propagations tool and information
- Finding the best stations
- Pactor frequencies and bands
- Sunspot #'s Solar Flux plus A and K Indices

# **Equipment**

**Setup**

# **Propagation & Solar**

### EQUIPMENT

• **HF Radio** - Looking for a radio that has level setting for Audio input and Audio Output

• **Pactor Modem -** Looking for a SCS PTC series modem that will do P1, P2 & P3 or a SCS Dragon that will do up to P4

## **Equipment required**

### Kenwood TS-480Sat/HX

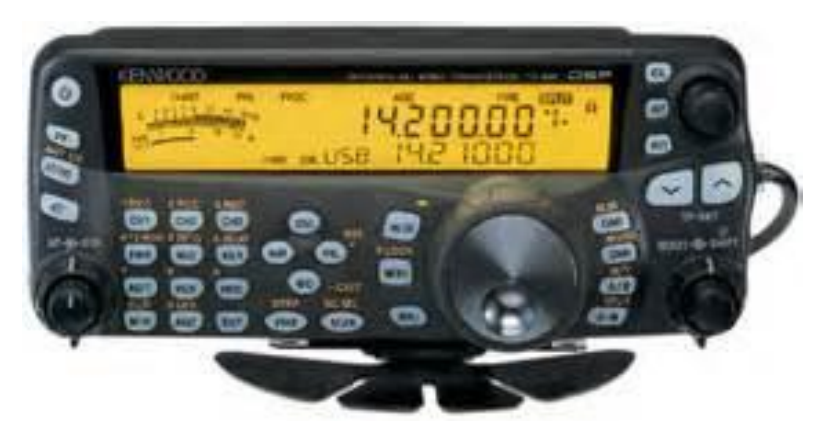

Sat -100 watts with Auto tuner HX – 200 wats without and Auto tuner

### SCS PTC Series or Dragon

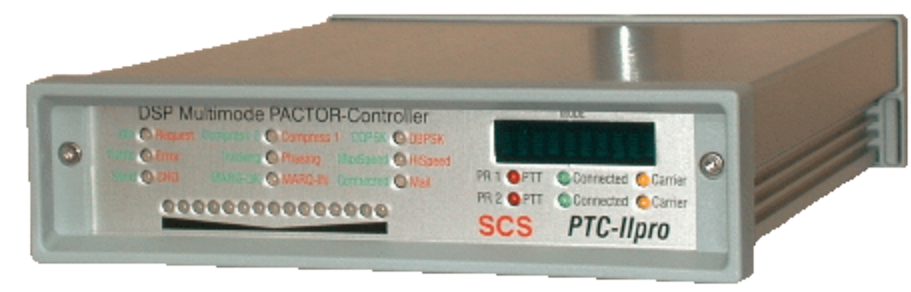

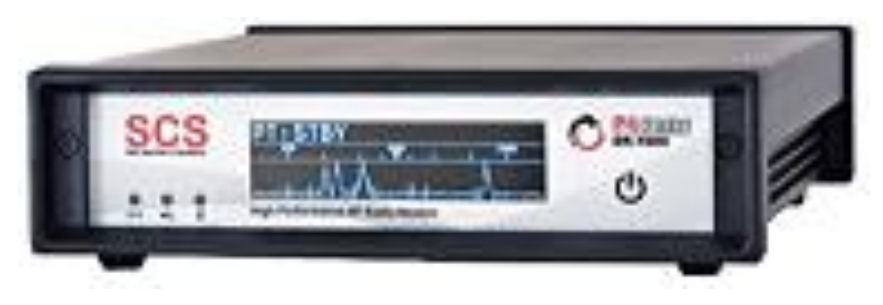

## **TS-480SAT - Head controls**

34 multi function buttons and 4 knobs

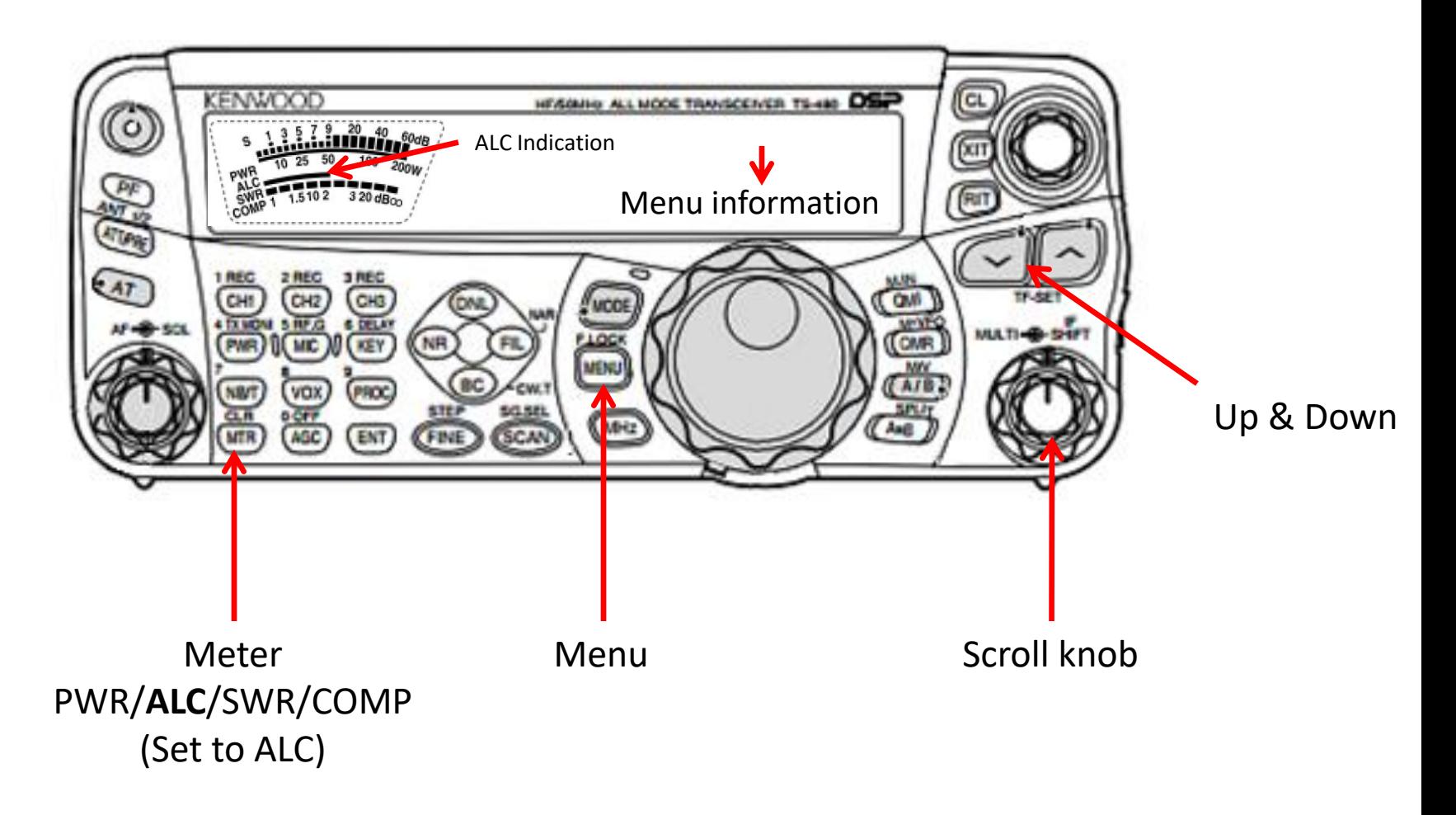

### **Kenwood TS-480- Rear Panel** Connections

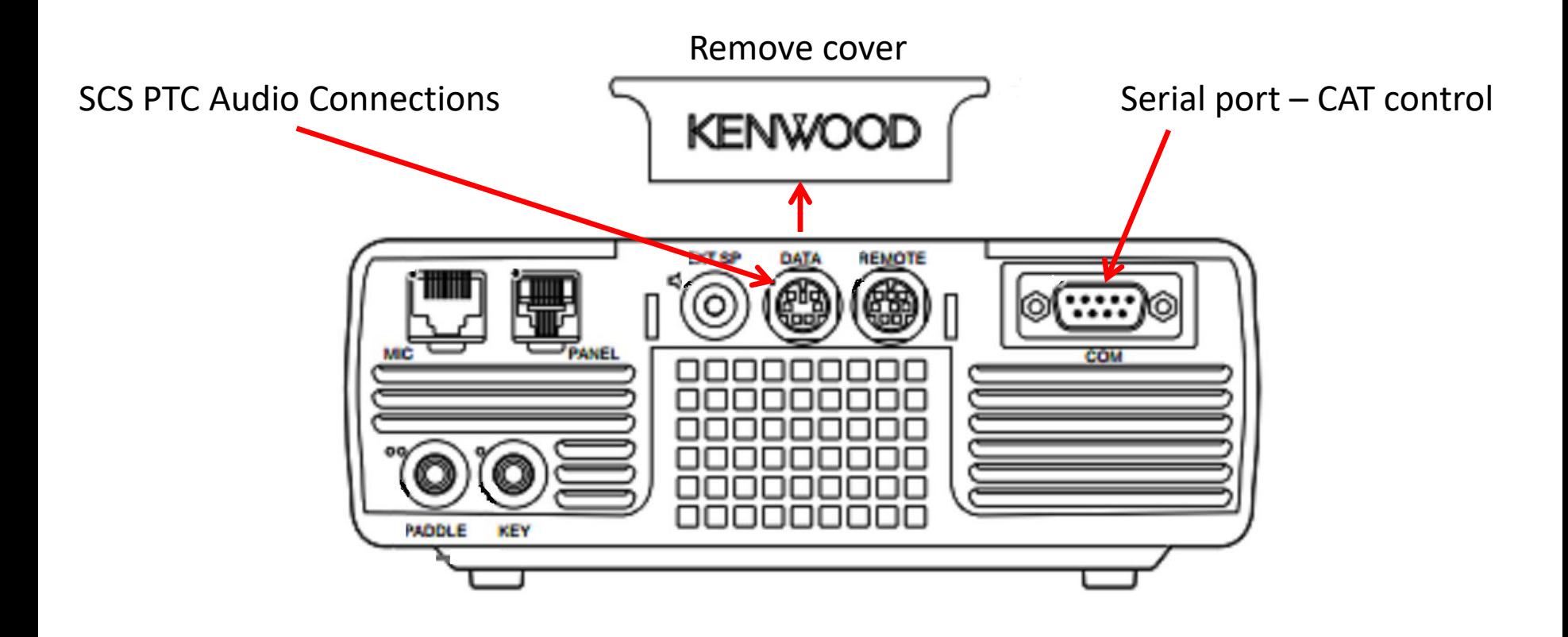

## Menu – Audio in/out

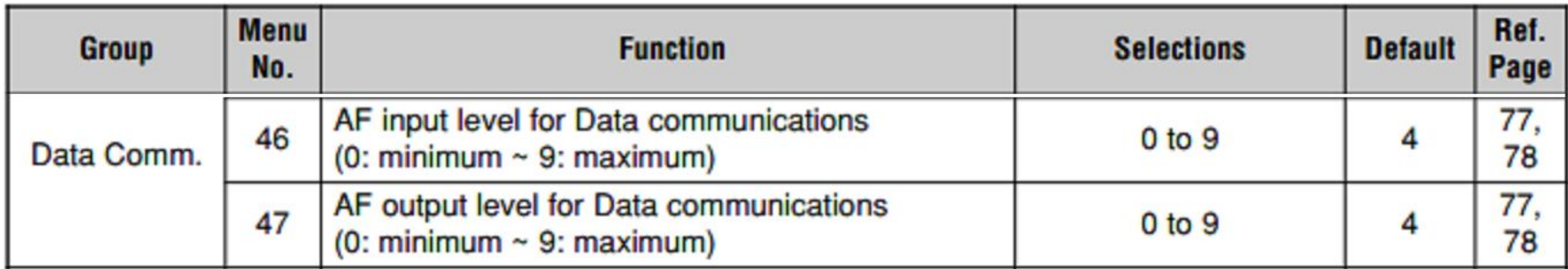

Change as required. Typical Menu 46 = 2 Menu  $47 = 2$ 

## **Setting up Pactor audio**

### You will require the following software with the comport and baurd rate setup and tested.

### Airmail & Winlink Express

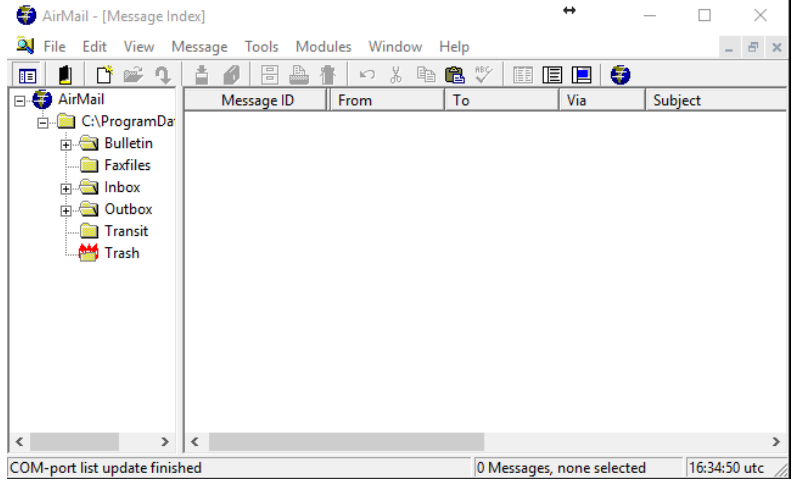

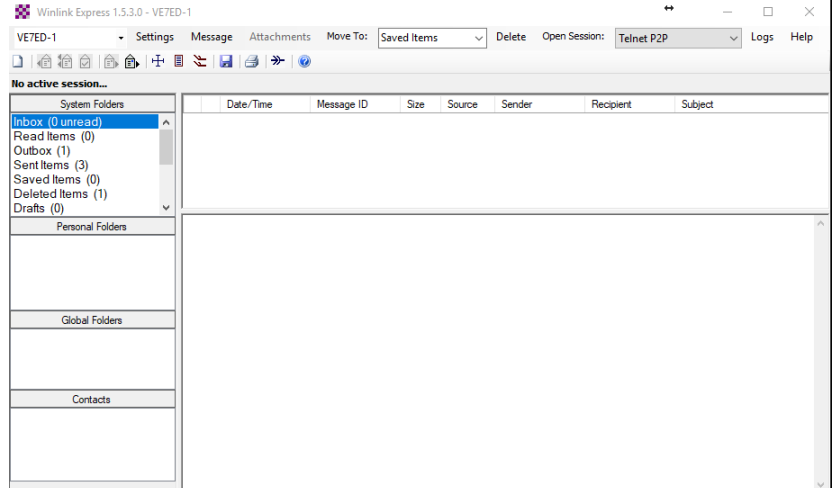

### **Setup - Airmail**

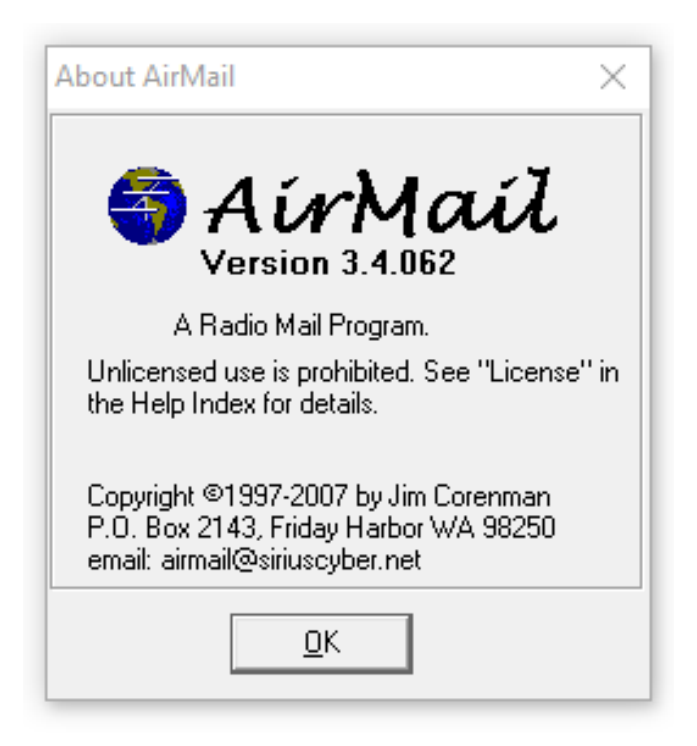

#### SCS Firmware – Version 4.0

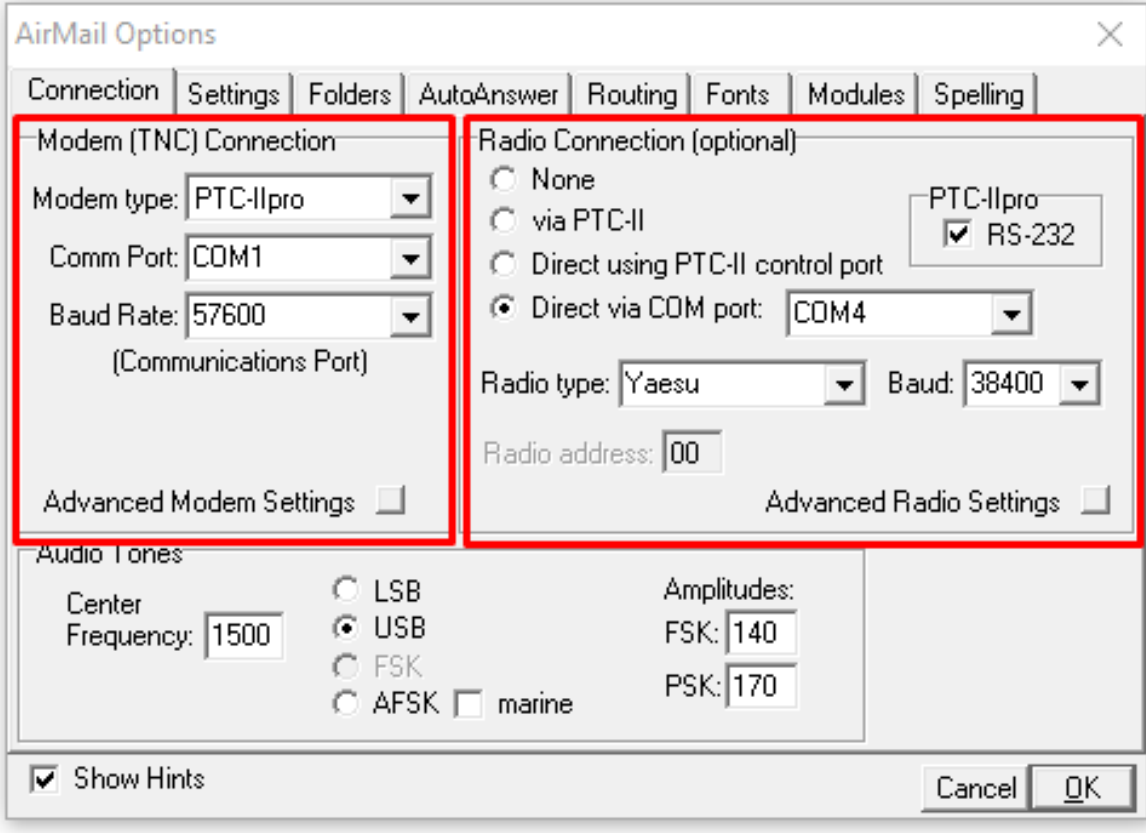

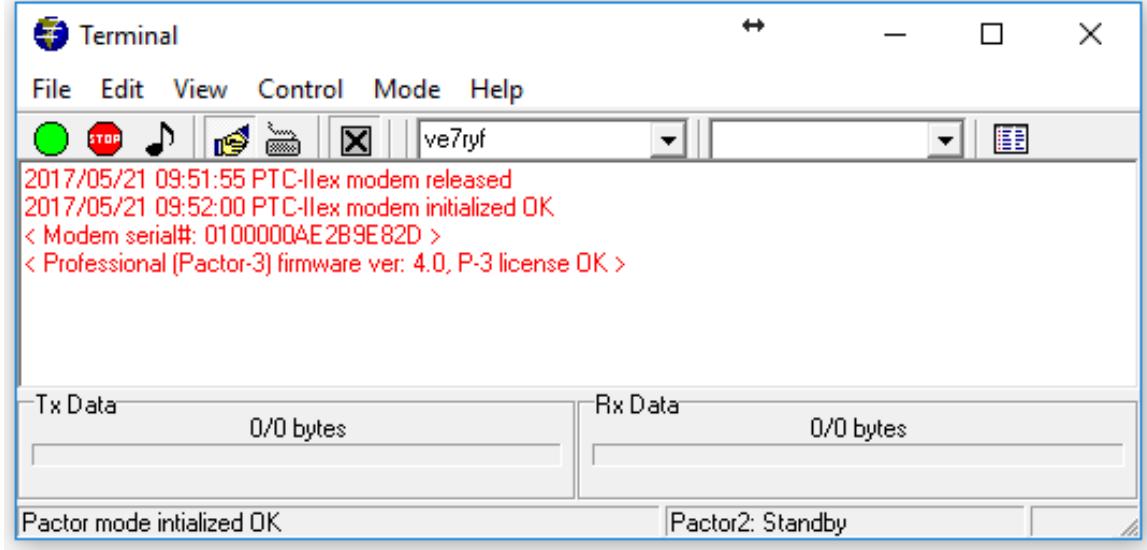

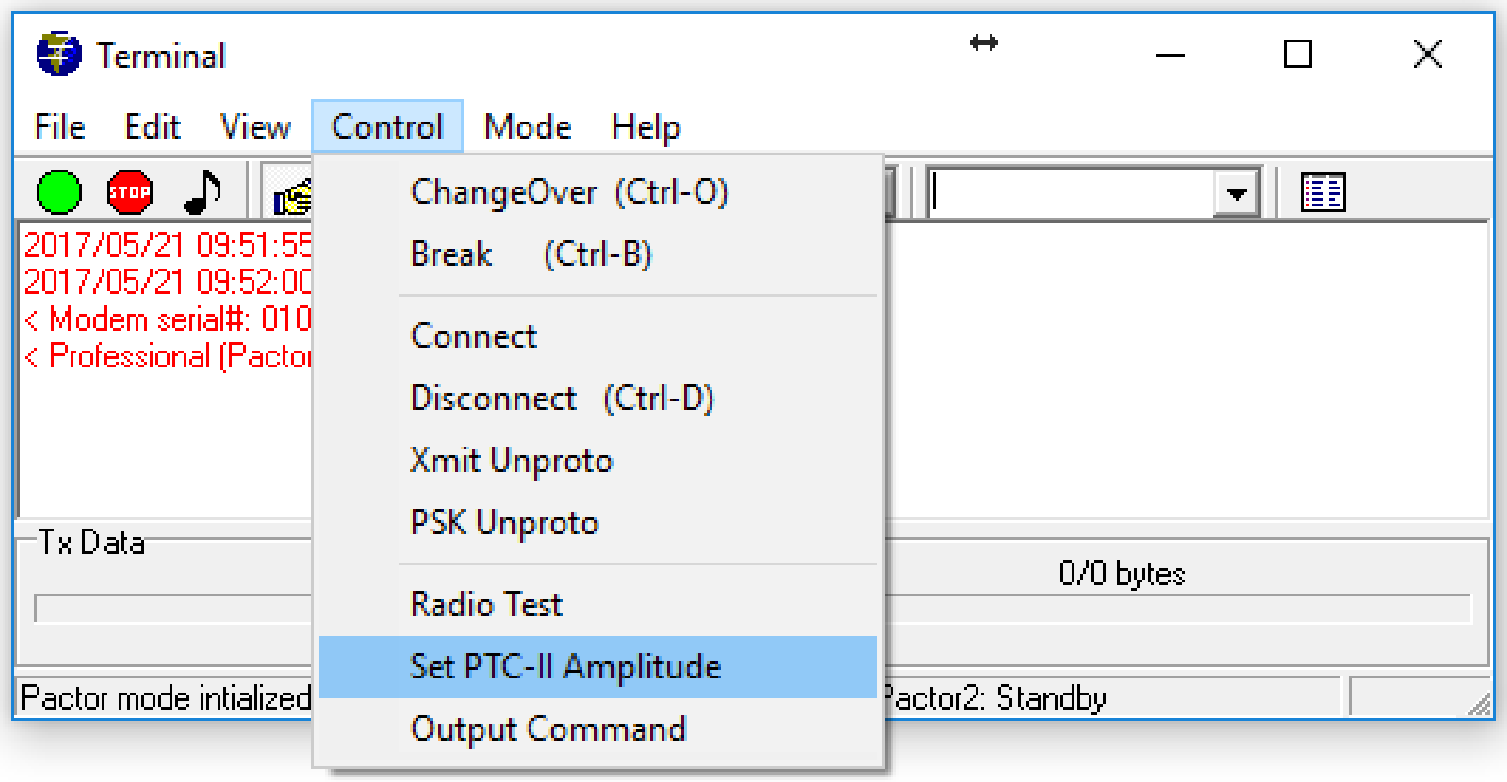

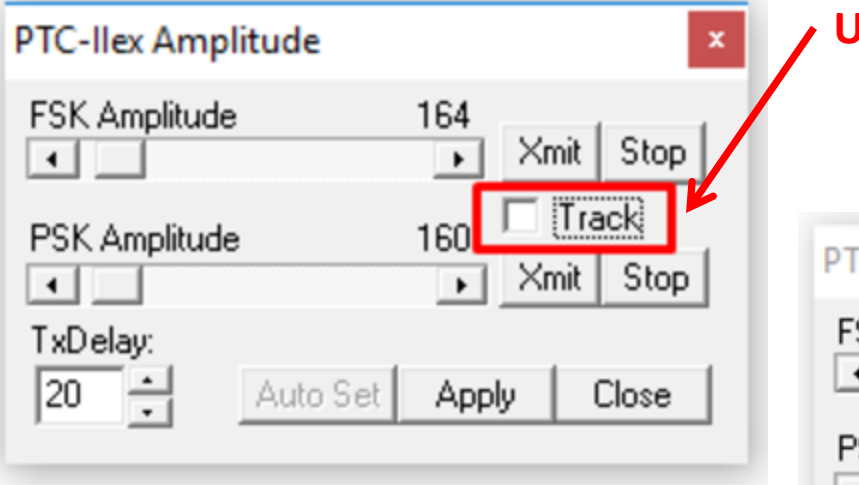

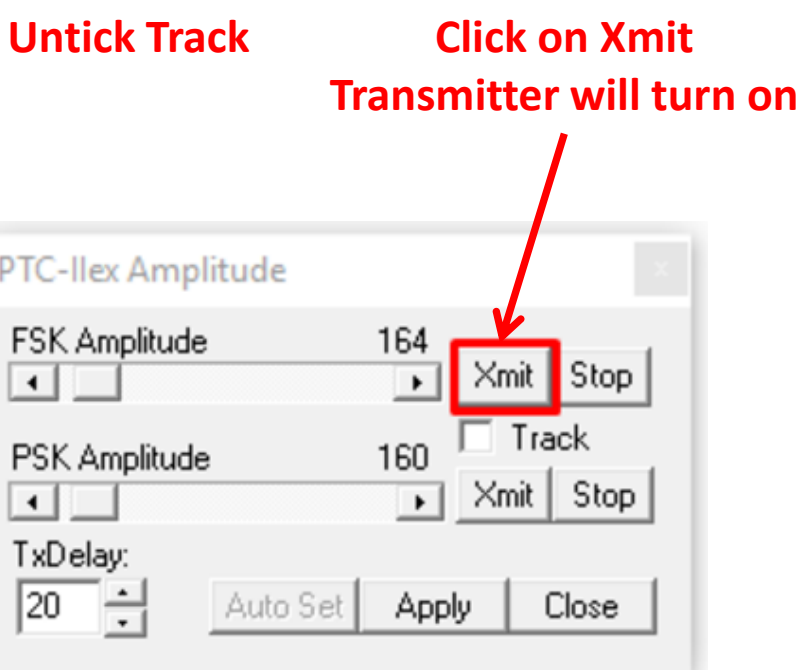

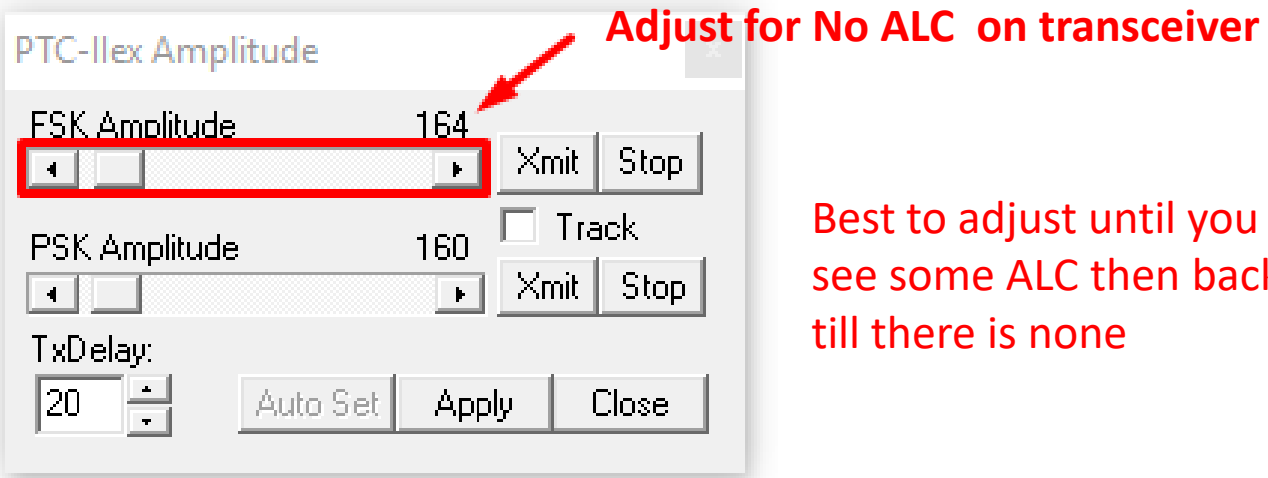

Best to adjust until you can see some ALC then back off till there is none

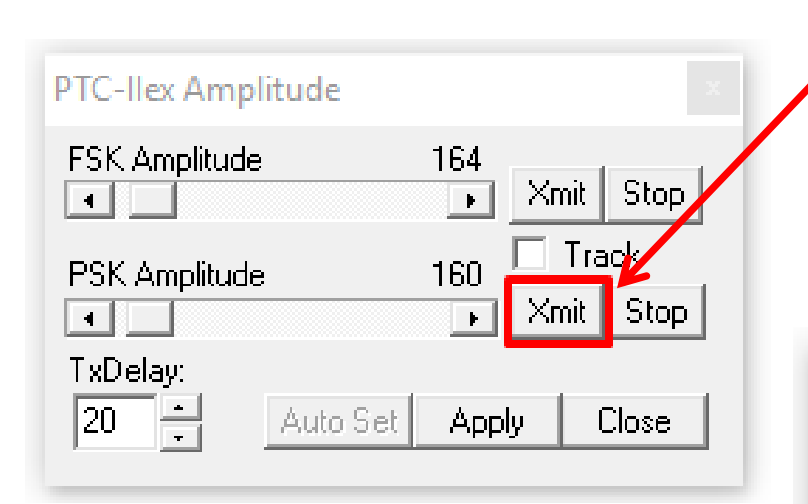

#### **Click on Xmit Transmitter will turn on**

#### **Adjust for No ALC on transceiver**

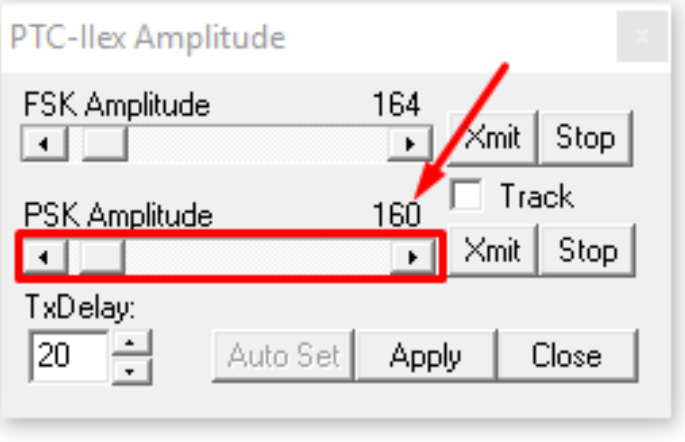

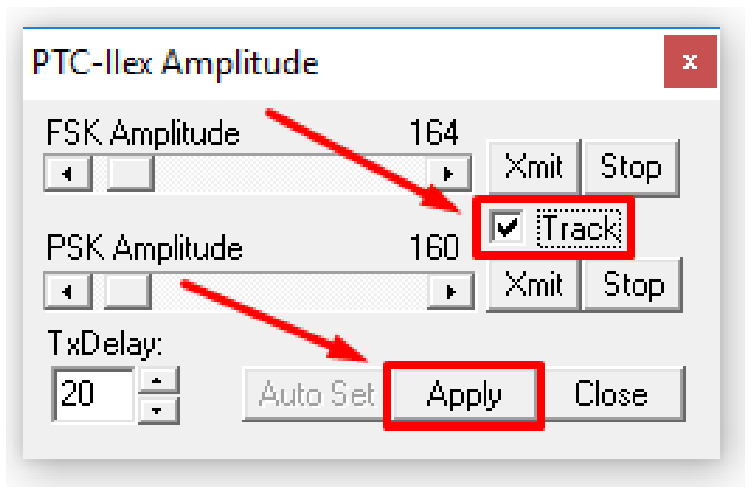

Tick the Track box and click apply

#### Make note of the FSK & PSK numbers

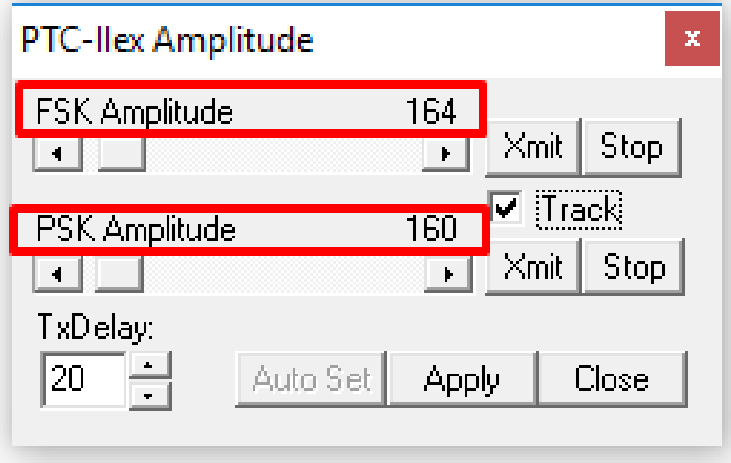

### NOTE: In Winlink the PSK & FSK are reversed

### **Setup - Winlink Express**

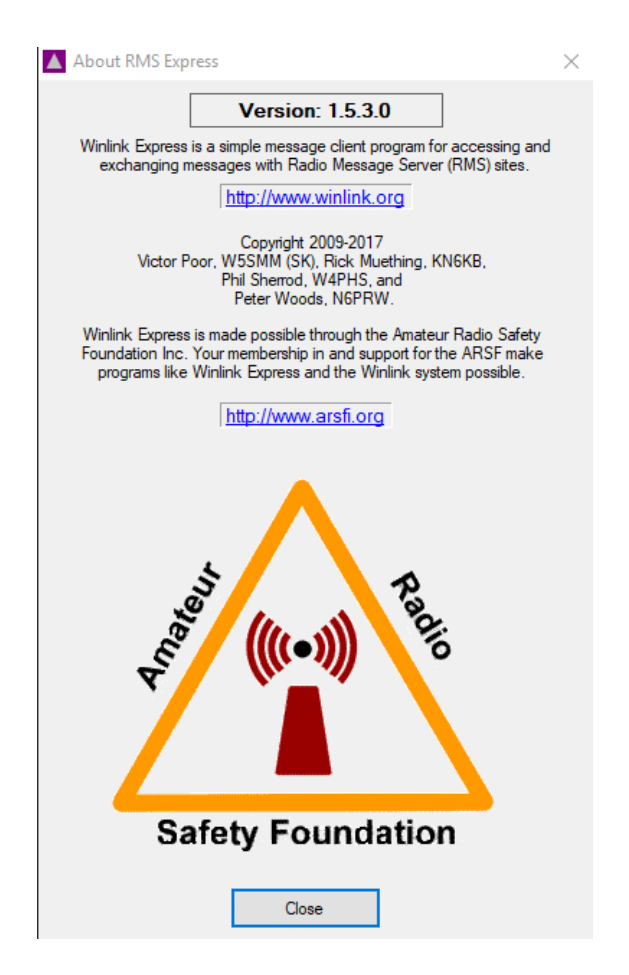

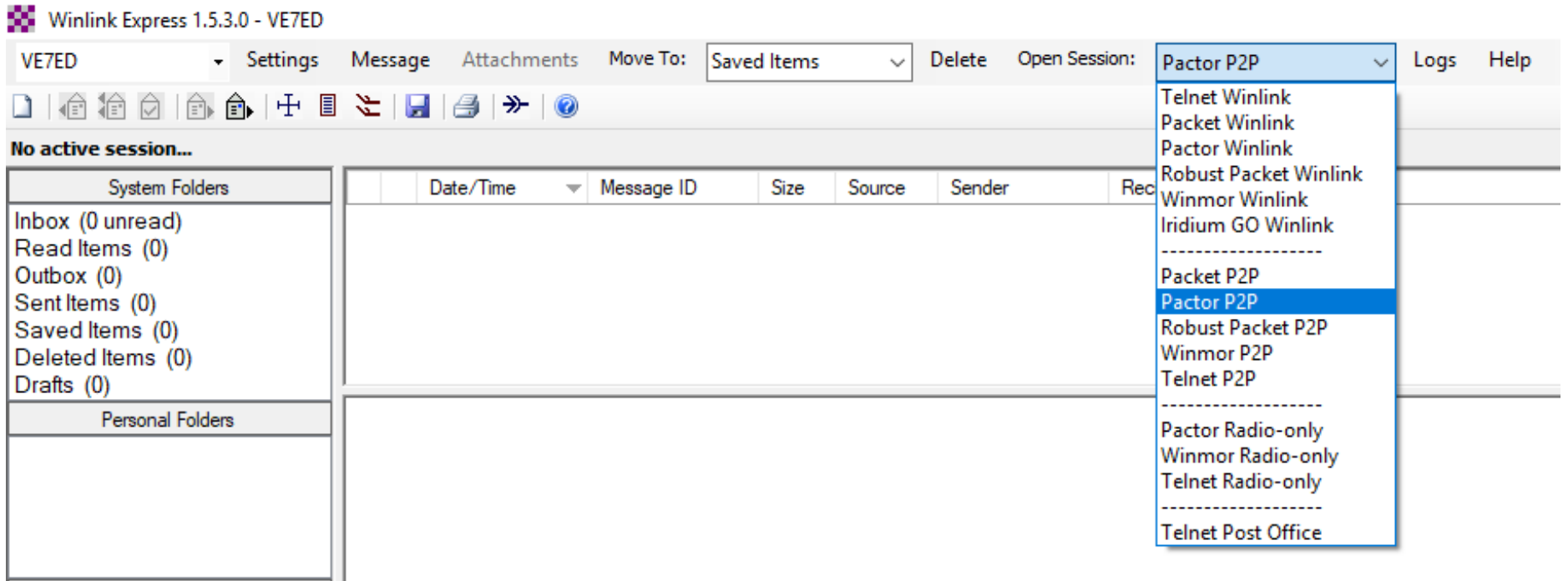

**Clobal Folders** 

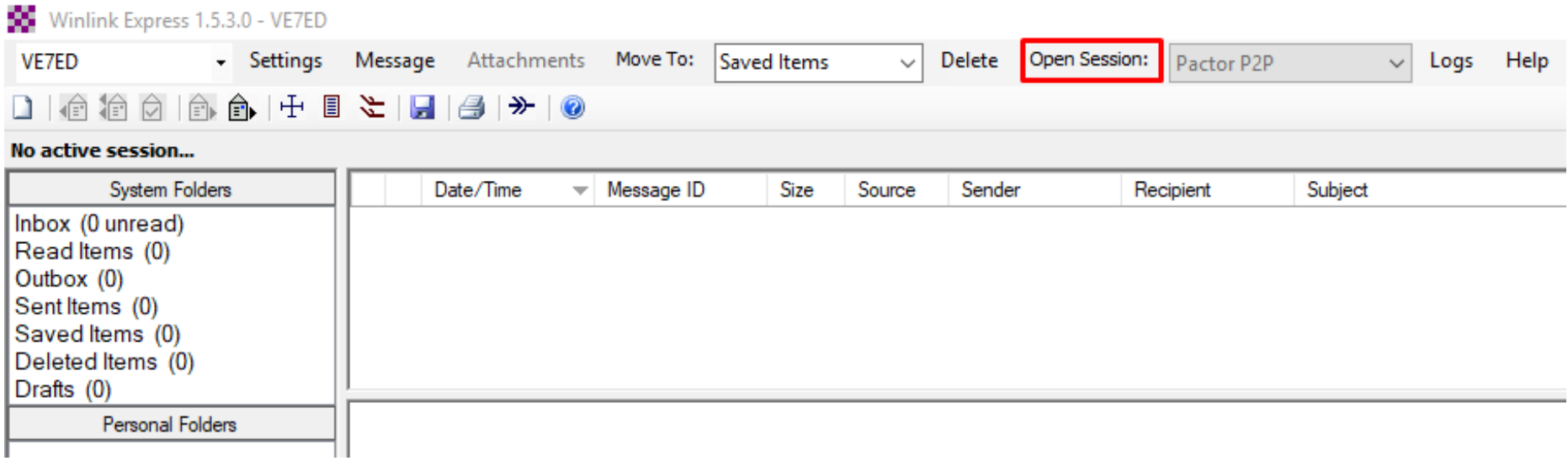

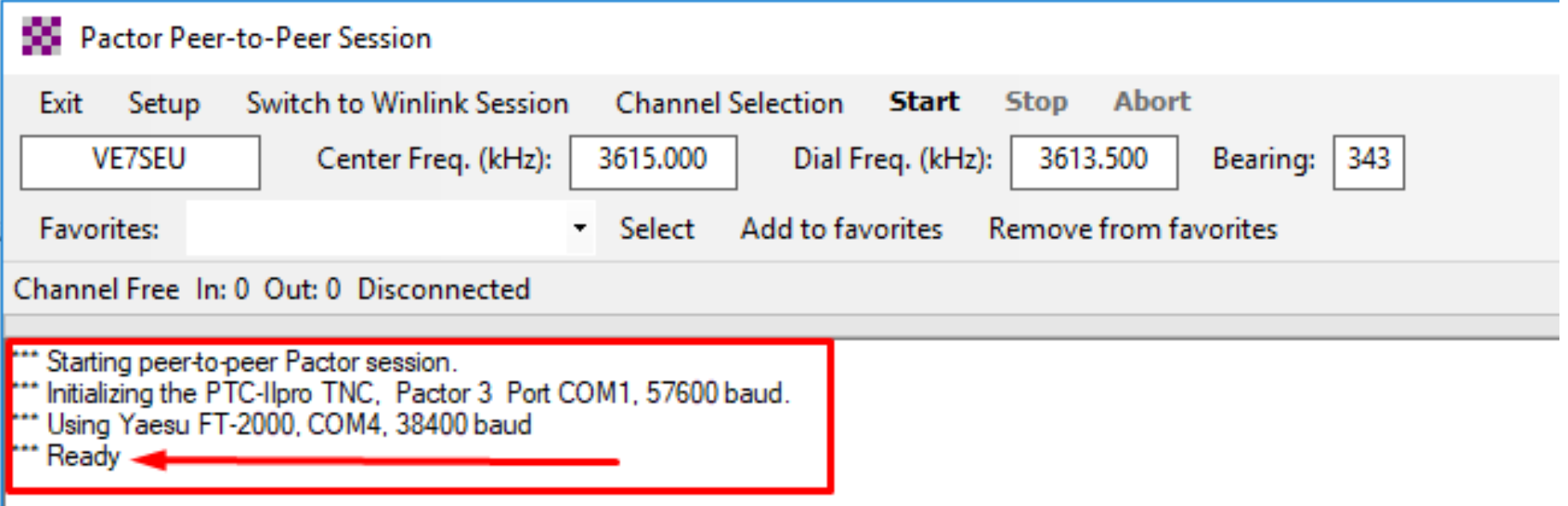

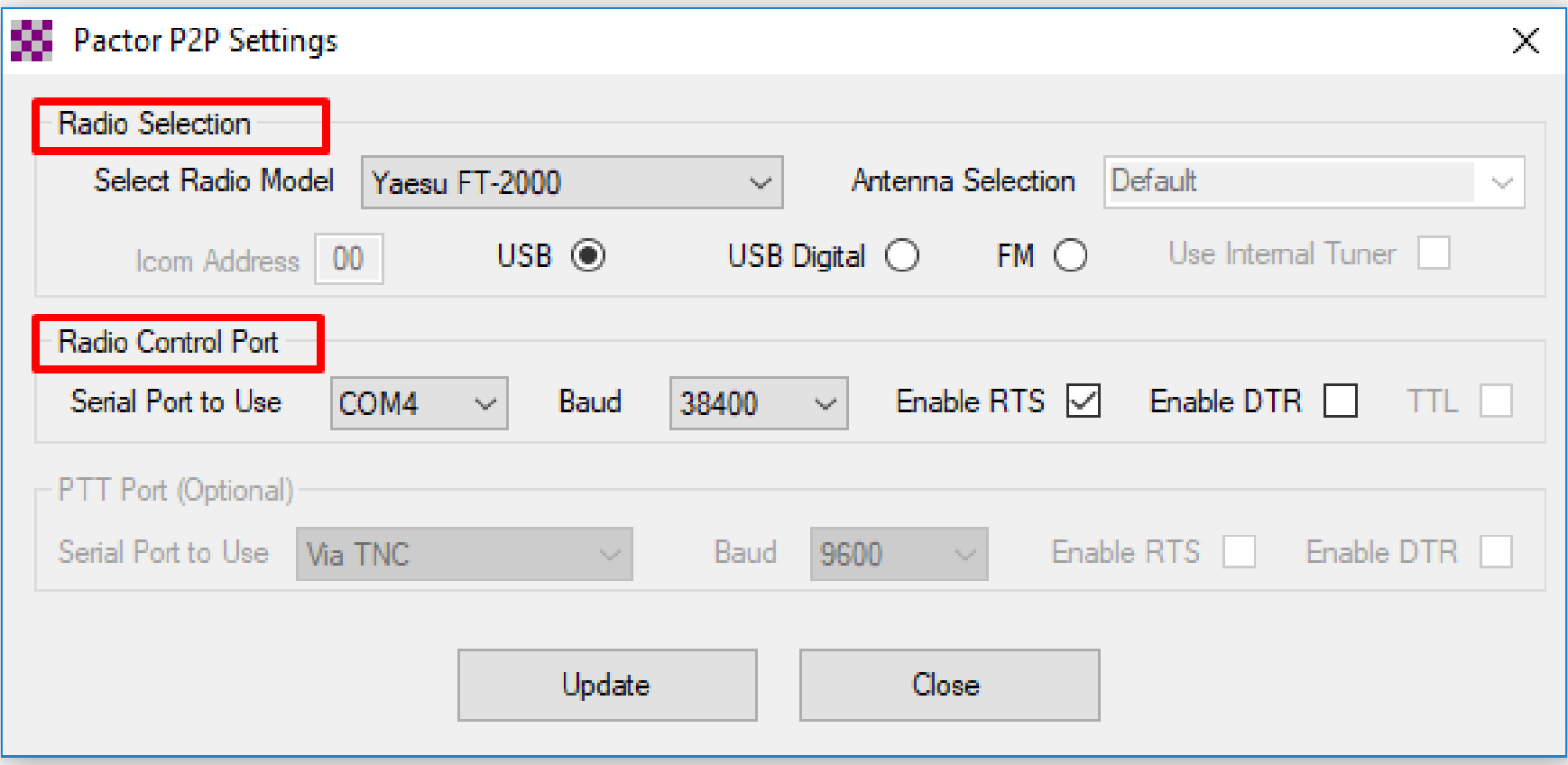

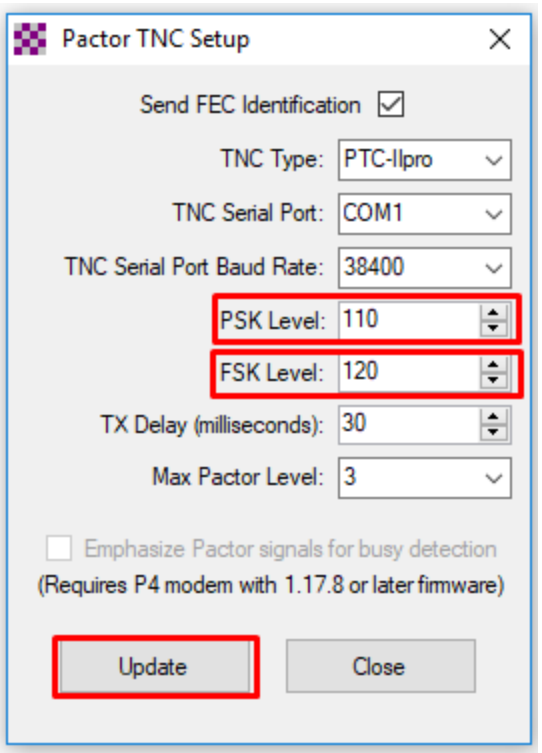

#### NOTE: In Airmail the PSK & FSK are reversed

Airmail will get you very close and you can fine tune in Winlink by changing the number then click on update and retest.

Repeat as necessary till you achieve No ALC

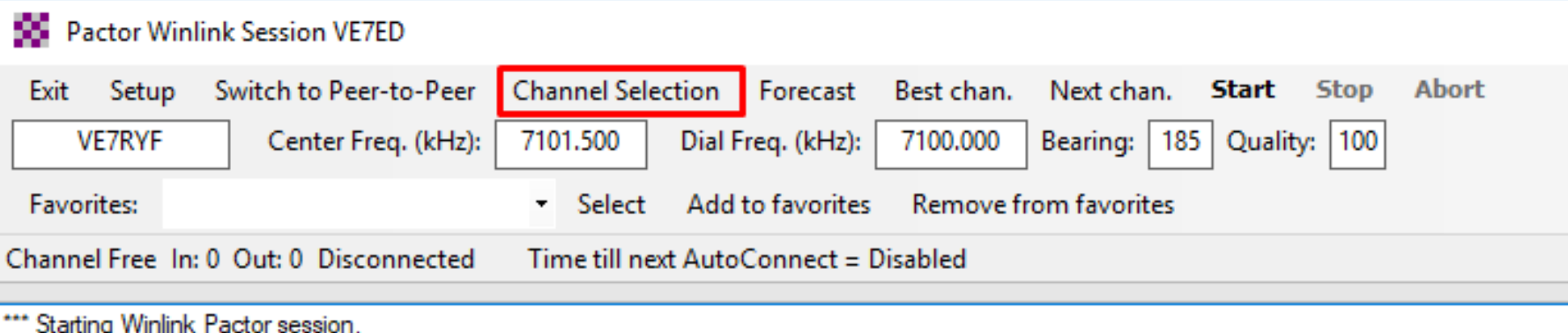

It initializing the PTC-Ilpro TNC, Pactor 3, Port COM1, 38400 baud.<br>
"" Using Yaesu FT-2000, COM4, 38400 baud<br>
"" Ready

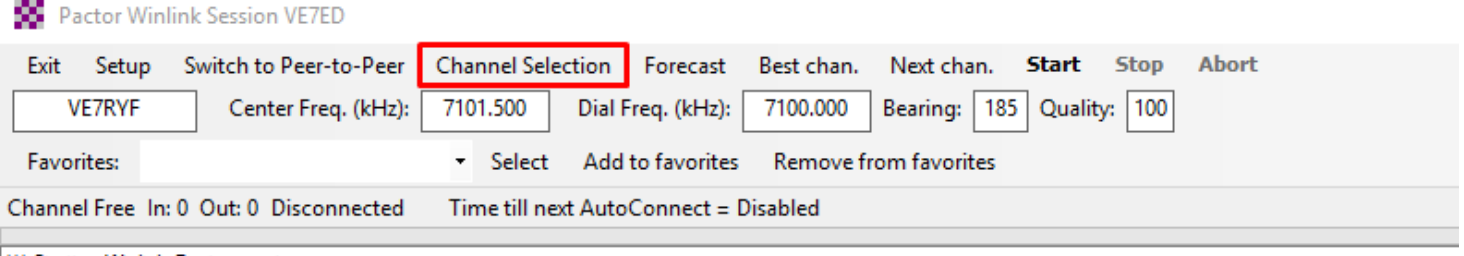

\*\*\* Starting Winlink Pactor session.<br>\*\*\* Initializing the PTC-Ilpro TNC, Pactor 3, Port COM1, 38400 baud.<br>\*\*\* Using Yaesu FT-2000, COM4, 38400 baud<br>\*\*\* Ready

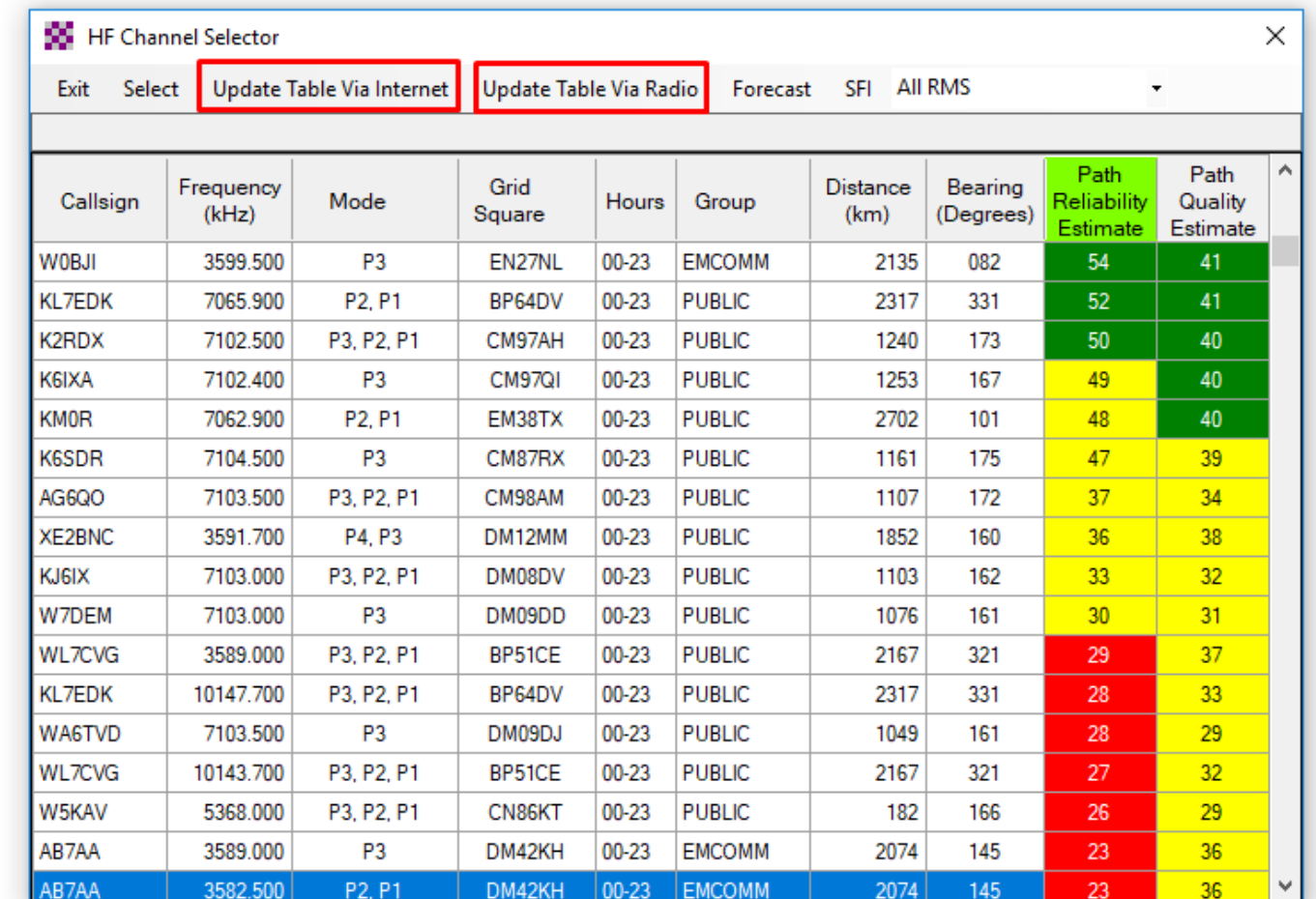

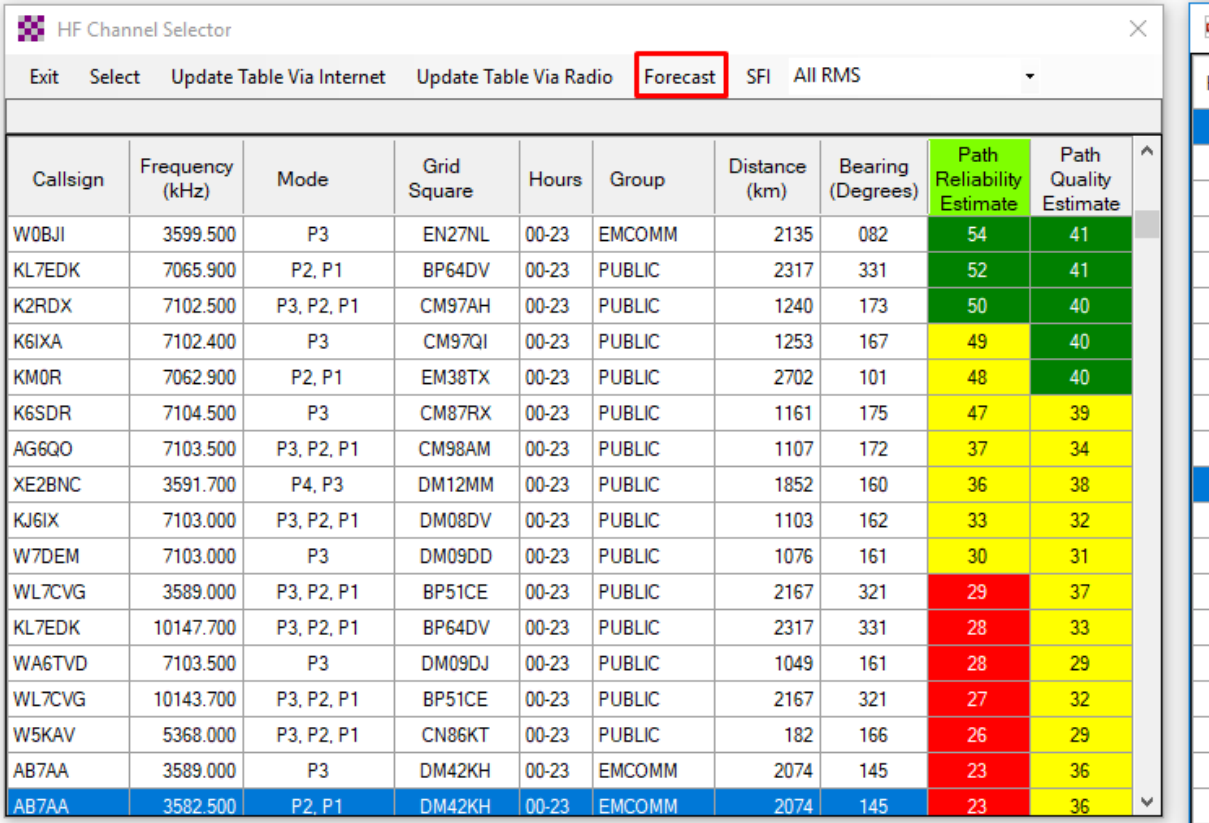

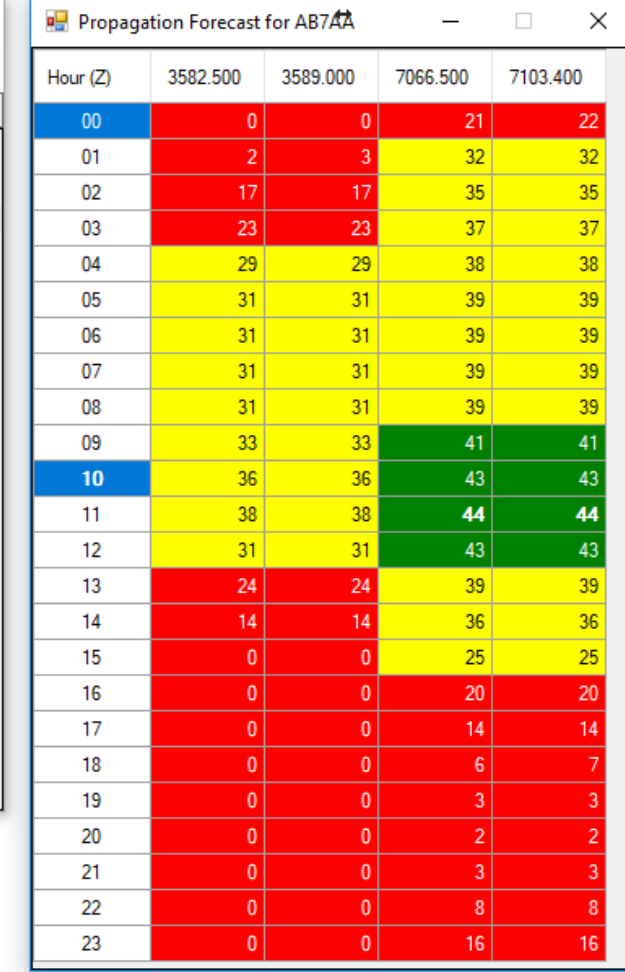

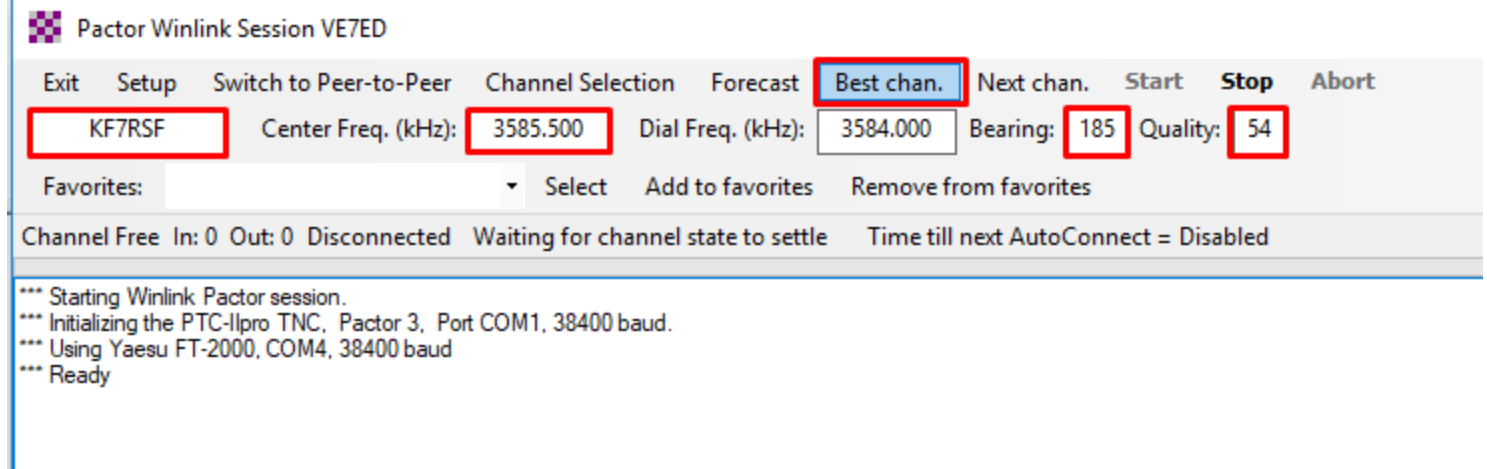

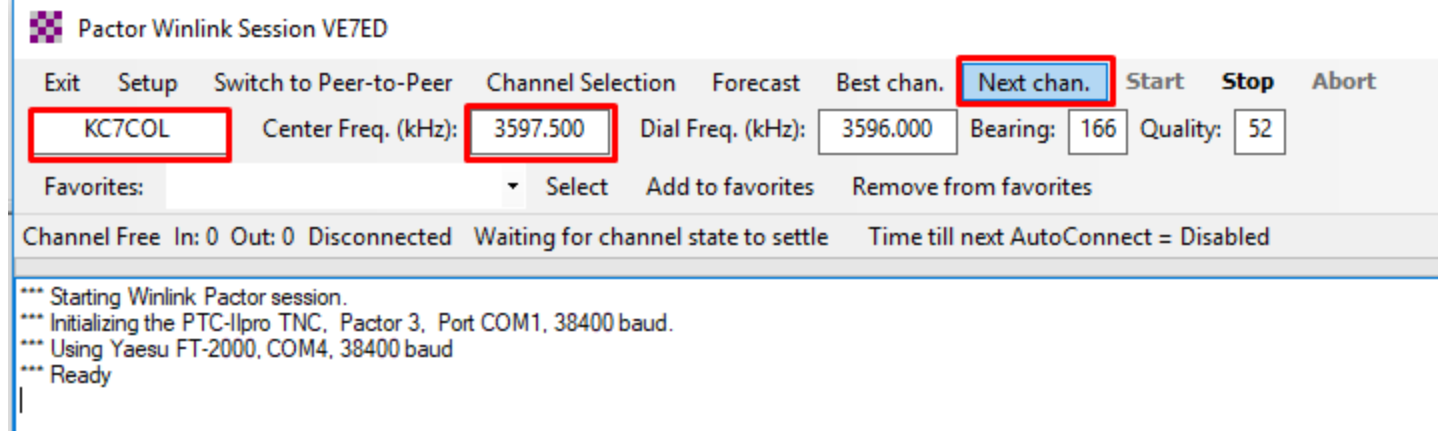

#### Live System Information

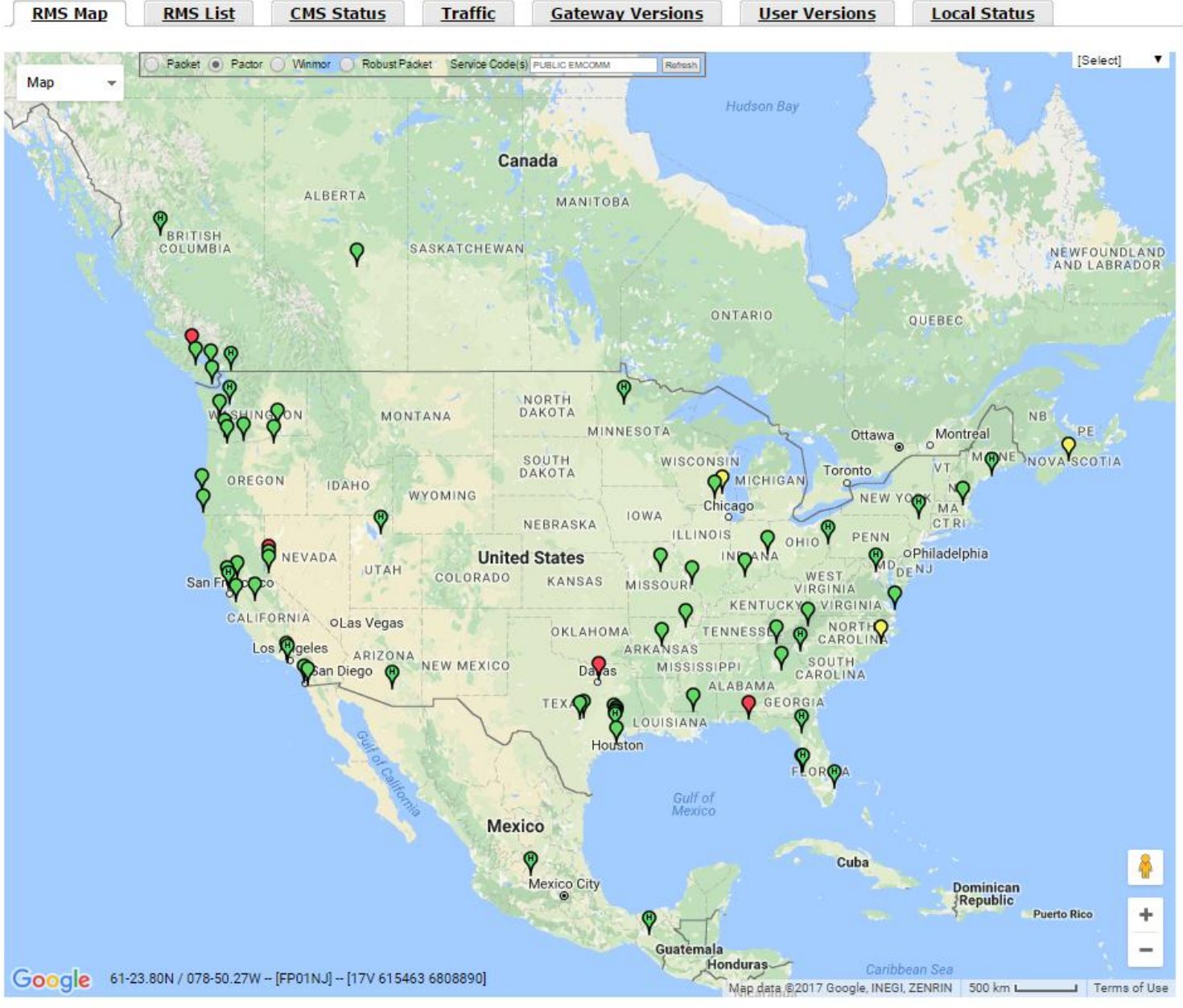

**I ECEND-**

## **Solar and Propagation**

- VARPA www.varpa.bc.ca
- Space Weather www.spaceweather.com
- NOAA Space www.swpc.noaa.gov/
- WM7D wm7d.net

### **Solar – Terrestrial Data**

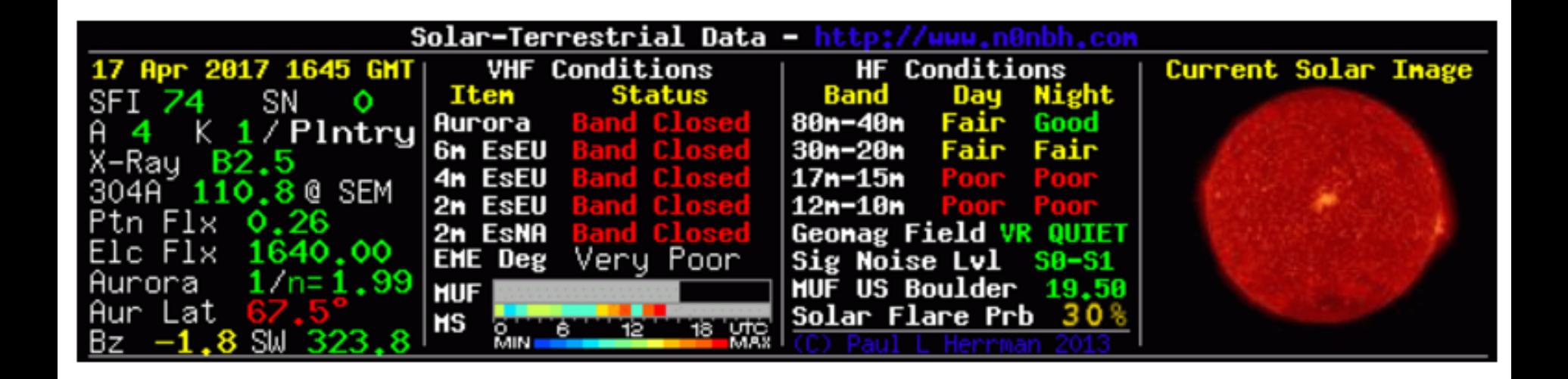

## **VOACAP**

**[V](http://www.voacap.com/overview.html)**[oice](http://www.voacap.com/overview.html) **[O](http://www.voacap.com/overview.html)**[f](http://www.voacap.com/overview.html) **[A](http://www.voacap.com/overview.html)**[merica](http://www.voacap.com/overview.html) **[C](http://www.voacap.com/overview.html)**[overage](http://www.voacap.com/overview.html) **[A](http://www.voacap.com/overview.html)**[nalysis](http://www.voacap.com/overview.html) **[P](http://www.voacap.com/overview.html)**[rogram](http://www.voacap.com/overview.html)

- It is a free professional high-frequency (HF) propagation prediction software from NTIA/ITS, originally developed for Voice of America (VOA).
- Winlink use's it but it is out of date! (2012)

• Get the new version (2016) from Greg Hand's site **www.greg-hand.com/versions/itshfbc\_161207.exe**

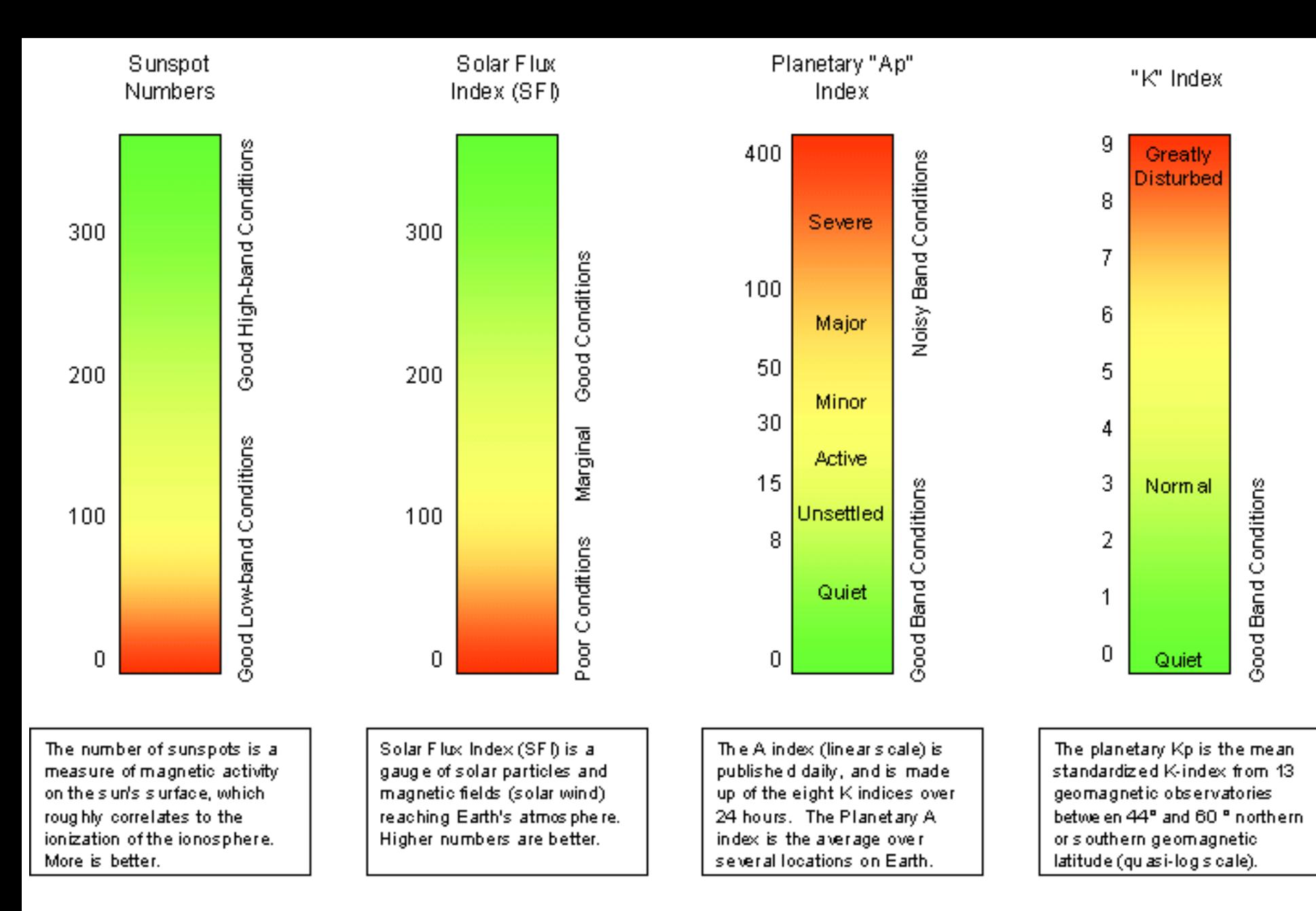

### Questions?

• Power points will be on the VARPA website